Warnings/cautions/notices in a section Schedule

In a section **SCHEDULE** you can define in the left-hand filter (tab **SHOW**) what sort of warnings, cautions or notices should apply and displayed in sections Table & Calendar.

Right now, when you hover the mouse over the crew code (in either section Table or Calendar), Leon shows all details regarding all warnings/cautions or notices marked in the filter.

Leon still shows this information if you hover the mouse over the crew code even if checkboxes in the left-hand filter are unmarked.

From: <https://wiki.leonsoftware.com/>- **Leonsoftware Wiki** Permanent link: **<https://wiki.leonsoftware.com/updates/schedule-we-have-improved-showing-warnings-in-sections-table-calendar>**

Last update: **2016/08/30 13:06**

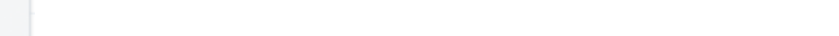

Leonsoftware Wiki - https://wiki.leonsoftware.com/

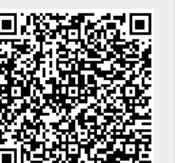

## **Warnings display improvement**